## TOHICKON INTERNAL MEDICINE

## E-clinicalWorks PATIENT PORTAL USER GUIDE

This user guide has been created to help you create access to and use your online patient portal. The images below are actual computer screen shots of the pages you will use to set up your personal patient portal, with step by step instructions. At the end of this guide you will find instructions for resetting your portal log-in.

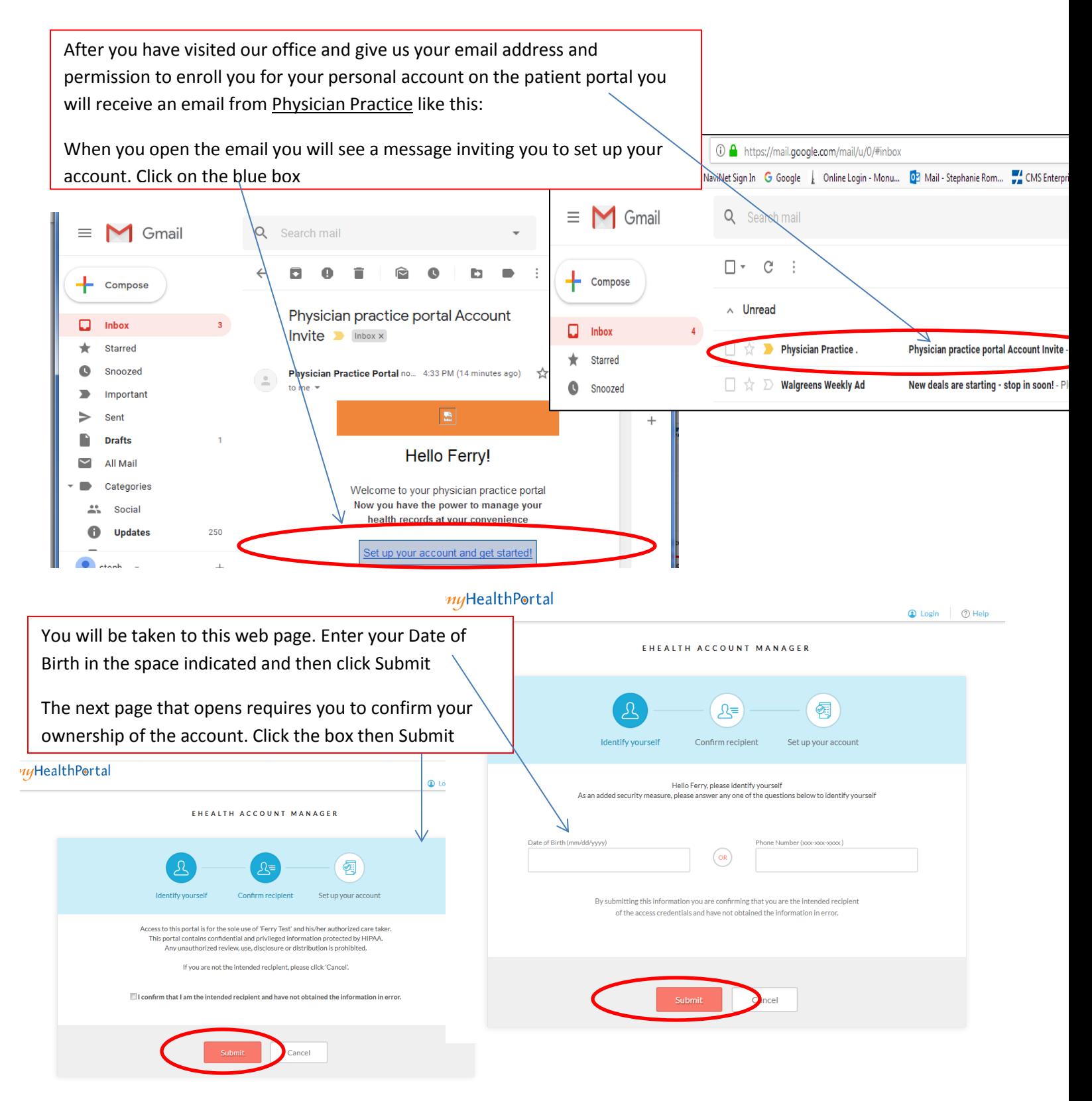

On the next page you will create your 3 log in credentials. You will create your own user name, password and answer to a security question of your choice from the drop-down list (arrow on the right).

TIP- WRITE THIS INFORMATION DOWN AND KEEP IT IN A SAFE PLACE. The staff at your doctor's office will not have access to the log in credentials you have created.

When you are finished and have stored your login in credentials in a secure place click Sign Up

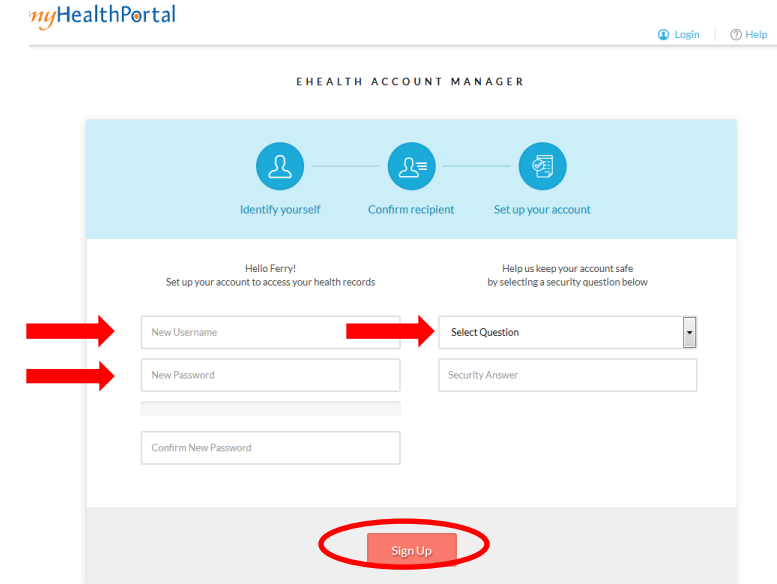

The final and a very important step is to read and agree to the Terms and Conditions of Use of the portal. This message contains helpful information about what the portal can and cannot be used for. Messages you send the office from you portal will be processed during office hours only. For your safety never use the portal to communicate with your doctor in an emergency or urgent situation. If you urgently need medical advice, *even after hours*, call the office at 267-880-6350 to reach our answering service. If you are experiencing an emergency call 911.

## myHealthPortal

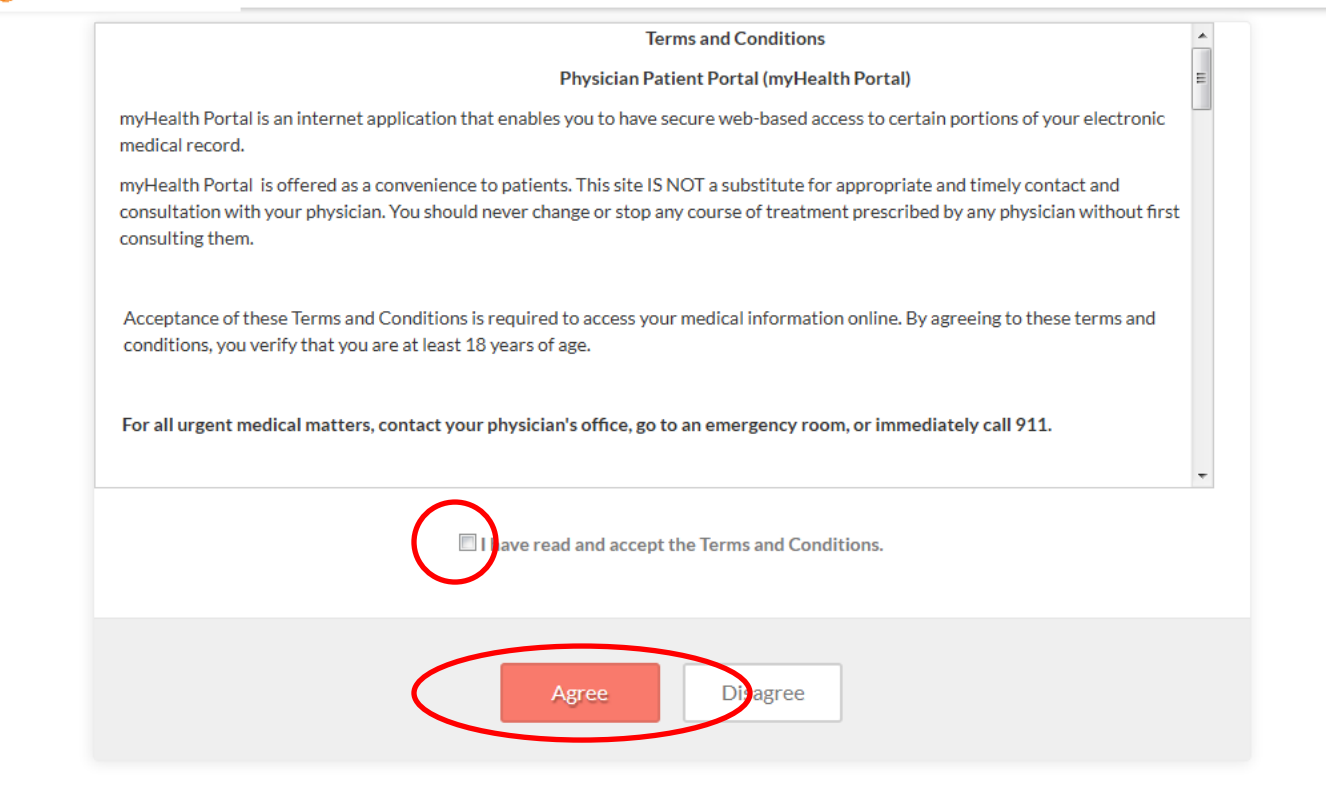

The next page to open will be your own patient portal. Click the links on this page to explore the features of your portal. **NOTE: Your portal may not contain information from outside healthcare providers, facilities such as hospitals and out of state laboratories.** 

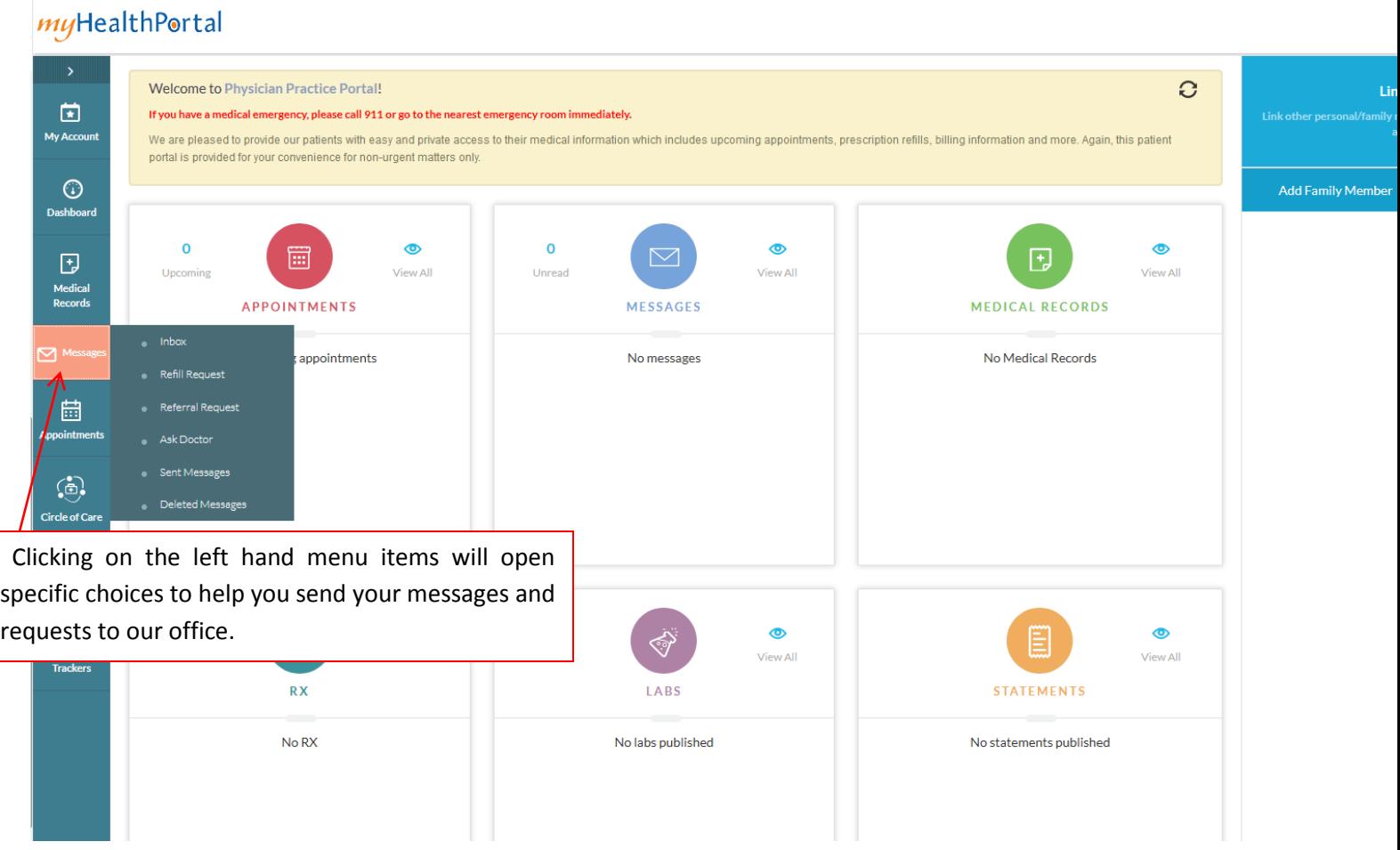

NOTE- AFTER YOU CREATE YOUR PORTAL USE (and save) THIS LINK TO DIRECTLY LOG IN:

## <https://epp.ecwcloud.com/doylestown/epp/login>

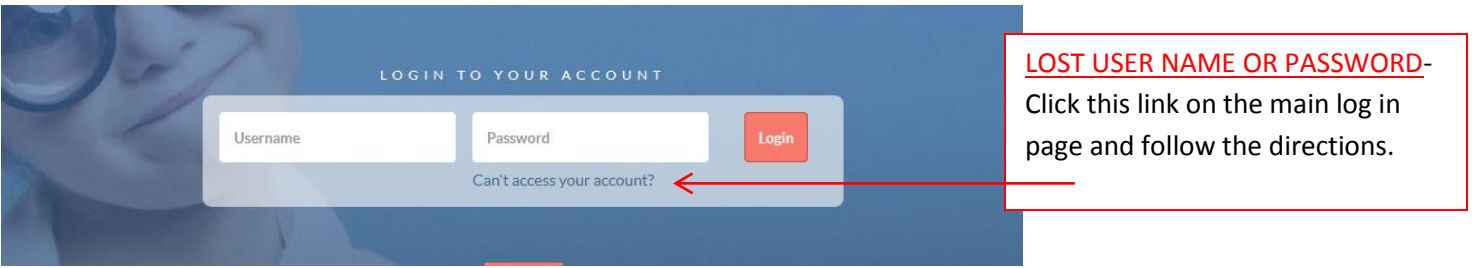

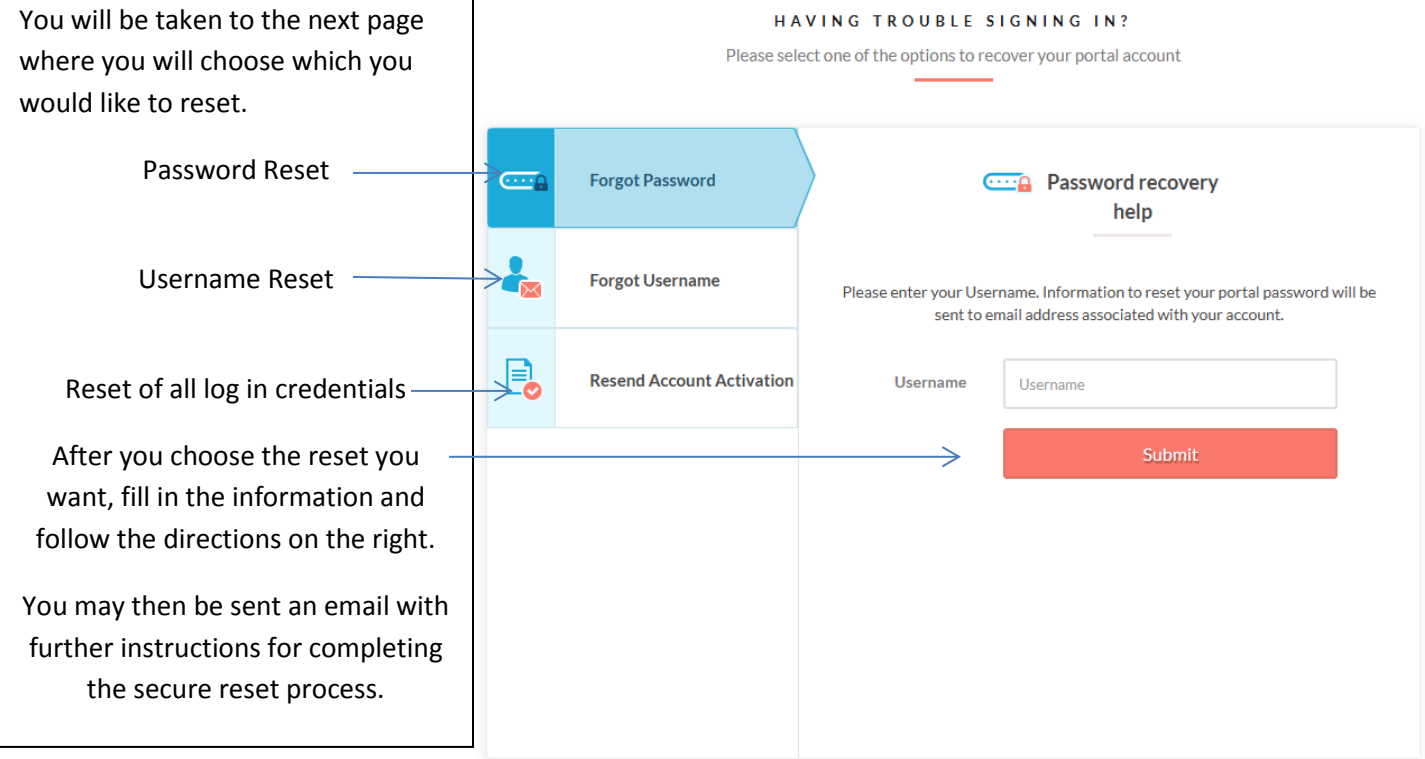

Already have an account? Log In